#### **Installing and Registering**

This guide will help you install and register Examplify on the Windows or Mac device you plan to use to take your exams.

1. Log in to <u>examsoft.com/stcl</u> using your assigned ID (G#) & password (DOB in 6-digit format). These credentials can be found in your welcome email.

| Exam Takers<br>Username: ? | Passwor   | d:       |       |
|----------------------------|-----------|----------|-------|
|                            |           |          | Login |
| Remember Me                |           |          |       |
| Lost Username or           | Password? |          |       |
|                            | 😡 Support | (1) Info |       |

- 2. Once you log in to your account
  - Review Minimum System Requirements
  - Click **Download**. If you receive a message that Windows protected your computer, you will need to expand the text by selecting "More Info", and run the executable by selecting "Run Anyway".
  - Setup SMS/Text notifications as desired

3. **Run** the installer file. Once the installation is finished, you will be able to launch the application from your Desktop or App dock.

4. Launch the application. You must be connected to the internet to register your copy of Examplify and/or download exams.

5. Enter your Institution ID: STCL

| 🕏 Examplify                                                                          | (EN) ENGLISH | 15:24 |
|--------------------------------------------------------------------------------------|--------------|-------|
|                                                                                      |              |       |
| Add New Account                                                                      |              |       |
| Enter an Institution ID                                                              |              |       |
| Enter the Institution ID sent to<br>you via email or find your<br>institution above. |              |       |
| Next                                                                                 |              |       |
| FORGOT INSTITUTION ID                                                                |              |       |
| •                                                                                    |              |       |

- 6. Enter your User ID and Password.
  - Your user ID is your Student ID (Gxxxxxxx)
  - Your password is your birthdate in 6-digit format (mmddyy)

| 🕏 Examplify | LOSIN                             | 15:27 |
|-------------|-----------------------------------|-------|
|             |                                   |       |
|             |                                   |       |
|             | Demo - ExamSoftUniversity General |       |
|             | Account details                   |       |
|             | User ID                           |       |
|             |                                   |       |
|             | Password                          |       |
|             |                                   |       |
|             | Sign In                           |       |
|             |                                   |       |
|             | FORGOT USER ID/PASSWORD?          |       |
|             |                                   |       |
|             |                                   |       |

7. Click Sign In to complete registration. You may now download exams.

#### **Preparing for an Upcoming Exam**

- 1. Take a **Mock Exam.** The following Mock Exams are available to all students:
  - MockExamSecure
     Password: PASSYOUREXAM
  - MockExamBarPractice20Q
    - Password: PASSYOUREXAM
    - Twenty (20) separate questions with separate word/character count.
- 2. Watch for **email notifications** to download exams.
- 3. **Download** all exams as soon as they are available.

| Home Menu 🔻                                                                                                    | My Exams                                                                  | Exam His                              | story                                                                                                    | i                    |
|----------------------------------------------------------------------------------------------------|---------------------------------------------------------------------------|---------------------------------------|----------------------------------------------------------------------------------------------------|----------------------|
| Basara_2/9<br>Exam uploaded<br>(Secure) Basara_2/9<br>Ready For Download<br>Basara_2/13<br>Exam file downloaded<br>jtran_1/8<br>Ready For Download | Basara_2/13<br>Please enter the exam<br>start this exam.<br>Exam Password | n password to                         | <ol> <li>Exam File Downloaded</li> <li>Remove Exam Downloaded</li> <li>Start Exam</li> <li>Upload Answer File</li> </ol> | ~                    |
|                                                                                                    | Exam Details<br>Instructor<br>Exam 10#<br>Exam Type<br>Time Limit         | am<br>466<br>Non-Secure<br>20 minutes | Exam Settings<br>Spell Check<br>Copy & Paste<br>Calculator<br>Highlighting<br>Backward Navigation                        | ON<br>ON<br>ON<br>ON |
| C Refresh Exam List                                                                                                    | 0                                                                         | 1998-2017 ExamSoft World              | wide, Inc. All Rights Reserved .                                                                                         |                      |

- 4. Check that your computer's **date and time** are accurate.
- 5. Arrive in your exam room at least 20 minutes prior to the start of the exam.
- 6. Charge your **laptop battery** and bring your power cord.
- 7. Disable any antivirus software prior to launching a secure exam.

#### Taking an Exam

Once you have opened the exam, read the information on each Exam Notice screen before clicking the arrow on the top right corner of the dialogue box to navigate to the next screen.

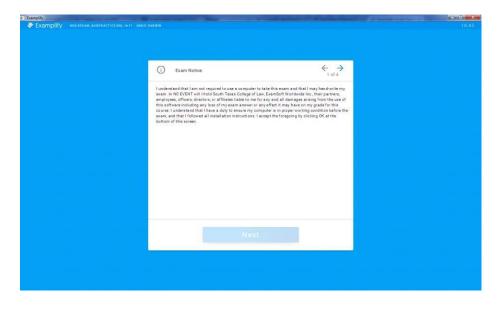

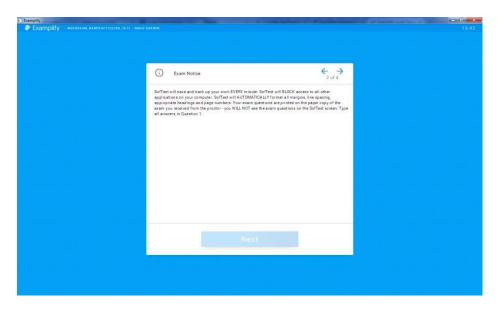

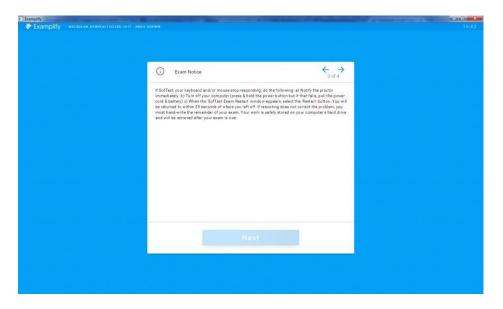

Click NEXT at the bottom of the final dialogue box.

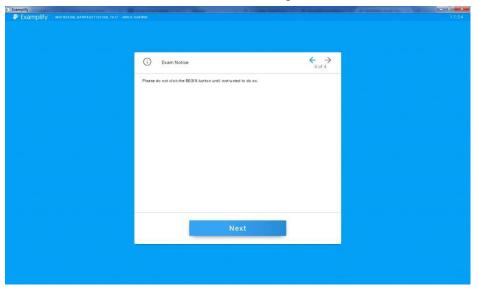

You will then be prompted to enter a randomly generated code prior to entering your exam

| Examplify<br>Examplify | NAME PREMIE - GOODINGS - DOUTH TEXAS COLUMN FOUNTION - LINEAU - COLUMNIA | 1551 |
|------------------------|--------------------------------------------------------------------------|------|
|                        |                                                                          |      |
|                        |                                                                          |      |
|                        | MockExam 2016_2017                                                       |      |
|                        | When instructed to start, enter<br>the code <b>P B K M</b> below.        |      |
|                        | Enter Code                                                               |      |
|                        |                                                                          |      |
|                        | Start Exam                                                               |      |
|                        |                                                                          |      |
|                        |                                                                          |      |
|                        |                                                                          |      |
|                        |                                                                          |      |
|                        |                                                                          |      |

**STOP!** Once you have entered the code, wait until you are instructed to enter the exam, THEN click the green Start Exam button.

| Examplify                                                                                                    |                                                                   | - 0 - X - |
|----------------------------------------------------------------------------------------------------|-------------------------------------------------------------------|-----------|
| Examplify Annu Same                                                                                                    |                                                                   |           |
|                                                                                                    |                                                                   |           |
|                                                                                                    | MockExam_BarPractice20Q_1<br>617                                  |           |
|                                                                                                    | When instructed to start, enter<br>the code <b>K D M P</b> below. |           |
|                                                                                                    | Enter Code                                                        |           |
|                                                                                                    | Start Exam                                                        |           |
|                                                                                                    | CANCEL                                                            |           |
|                                                                                                    |                                                                   |           |
|                                                                                                    |                                                                   |           |
| A second second s |                                                                   |           |

During your exam, you can set a **reminder alarm** to appear at a specific time during the exam.

• First, access the **Alarm** button located in the top right hand corner of your exam.

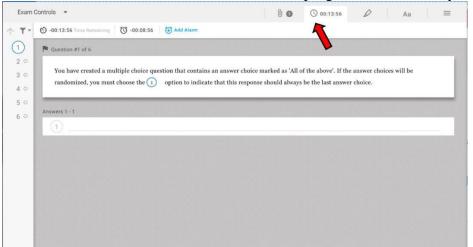

• Select Add Alarm and be sure to click the Create Alarm button to activate the alarm.

| Exam C | Controls 👻                                                                     | 0.0                                                             | 00:13:51           | D | Aa         |  |
|--------|--------------------------------------------------------------------------------|-----------------------------------------------------------------|--------------------|---|------------|--|
| ↑ ▼ -  | 🕲 -00:13:51 Time Remaining 🛛 🔞 -00:08:51 👘                                     |                                                                 |                    |   |            |  |
|        | P Question #1 of 6                                                             |                                                                 |                    |   |            |  |
|        | You have created a multiple choice ques<br>randomized, you must choose the (1) | + Alarm                                                         | the above'. If the |   | es will be |  |
|        | Answers 1 - 1                                                                  | From this point in time     Before end of time     Create Alarm |                    |   |            |  |
|        |                                                                                | CANCEL                                                          |                    |   |            |  |
|        |                                                                                |                                                                 |                    |   |            |  |

• <u>Note</u>: Examplify will automatically save your answers in the exam every 60 seconds

How to Navigate Through Questions within an Exam:

• Most STCL exams will only have one question, and you will type 1. before entering your response to question number 1, type 2. before typing your response to question 2 and so on.

| Examplify    | mplify' - nochran 3916,2017 - andur darwin                                                | Annality Name |    |   | 15     | ×<br>:52 |
|--------------|-------------------------------------------------------------------------------------------|---------------|----|---|--------|----------|
|              | Controls 👻                                                                                | 0             |    | 0 | Aa     |          |
| ↑ <b>▼</b> - | Question #1 of 1 Please type the answer to Question 1 below.                              |               |    |   |        |          |
|              | Essay Answer 🖹 0/100000 characters<br>Anal ・ 12px・ B 以 J A A、 藍 王 王 言 言 影 家 次 口 白 三 三 い つ |               |    |   | ۲<br>م | 1        |
|              |                                                                                           |               |    |   |        |          |
| $\downarrow$ | Support: +1 954 429 8889<br>Examplify Version 1W.0.2                                      | 1             | 71 |   |        |          |

• If your exam has multiple questions, you can toggle (or switch) between questions using the the Next button, to proceed to the next question, or selecting the <-- (back arrow), to navigate to the previous question.

| DIITY - NOCKEXAN, BANFFACTICE290, 1517 - ANGIE DARWIN |     | 11.0 |
|-------------------------------------------------------|-----|------|
|                                                       | 0 0 | Aa   |
| P Question #4 of 20                                   |     |      |
| Please type the answer to Question 4 below.           |     |      |
| Essay Answer 🚦 0 / 100000 characters                  |     | 0    |
| Arial • 12px • BUIAA, Ē호코트 6월 % [1] 프트 ▷ 여            |     | Q    |
|                                                       |     |      |
|                                                       |     |      |
|                                                       |     |      |

• You can also navigate through questions by selecting the down arrow in the bottom left hand corner or the up arrow in the top left hand corner of the screen.

| 🕏 Exan              | nplify" - nockexam_barpractice200.1617 - angle darwin |       |        |        |   | 11    | :00 |
|---------------------|-------------------------------------------------------|-------|--------|--------|---|-------|-----|
| Exam (              | Controls •                                            | [ ]   | 0      | 1      | 0 | Aa    |     |
| <u>↑</u> <b>▼</b> - | R Question #4 of 20                                   |       |        |        |   |       |     |
| 1 0<br>2 0          | Please type the answer to Question 4 below.           |       |        |        |   |       |     |
| 3 0                 | Essay Answer 🖺 0/100000 characters                    |       |        |        |   | 5     | 3   |
| (4)<br>5 0          | Arial • 12px • BUIA'A, EΞΞΞ S& X□□ == ∽ ~             |       |        |        |   | Q     |     |
| 6 0                 | L                                                     |       |        |        |   |       |     |
| 7 0                 |                                                       |       |        |        |   |       |     |
| 8 O<br>9 O          |                                                       |       |        |        |   |       |     |
| 10 0                |                                                       |       |        |        |   |       |     |
| 11 0                |                                                       |       |        |        |   |       |     |
| 12 0<br>13 0        |                                                       |       |        |        |   |       |     |
| 140                 |                                                       |       |        |        |   |       |     |
| 15 O                |                                                       |       |        |        |   |       |     |
| 16 0                |                                                       |       | 100000 | icon a |   |       |     |
| 17°                 | Support : +1.954.429.8889<br>Examplify Version 1W.0.2 | 4 / 2 | 20     | ÷      | N | ext → |     |

You can simply navigate through questions by just selecting the question number within the navigation pane.

| diry<br>Examplify" - nockexam_barpractic:200_1617 - angle darwin |            | - 11  |
|------------------------------------------------------------------|------------|-------|
| xam Controls 👻                                                   | © ©        | Aa    |
| 👻 📭 Question #4 of 20                                            |            |       |
| Please type the answer to Question 4 below.                      |            |       |
| Essay Answer 📓 0 /100000 characters                              |            | C     |
| Arial ・ 12px・BUIAA、重要担意 S& 米口自 三日 約 つ                            |            | Q     |
| 1                                                                |            |       |
|                                                                  |            |       |
|                                                                  |            |       |
|                                                                  |            |       |
|                                                                  |            |       |
|                                                                  |            |       |
|                                                                  |            |       |
|                                                                  |            |       |
|                                                                  |            |       |
|                                                                  |            |       |
|                                                                  |            | 10000 |
| Support : +1 954.429.8889<br>Examplify Version 1W.0.2            | 4/20 ← Nex | t →   |

•

• You can view all unanswered questions, through the question filters feature.

| Examplify                 | MOCKEKAM_BARPRACTICE28Q_1617 - ANGIE DARWIN |   |      |   |      | 11   | 1.07 |
|---------------------------|---------------------------------------------|---|------|---|------|------|------|
| Exam Controls             | ×                                           |   | (i)  |   | 0    | Aa   | 1    |
| ↑ <b>▼</b> -              | ₽ of 20                                     |   |      |   | a de |      |      |
| Flagged (0)               | r e the answer to Question 2 below.         |   |      |   |      |      |      |
| Unanswered<br>Answered (4 | 9 0 / 100000 characters                     |   |      |   |      | t    |      |
| 5 • Aria                  | • 12px • BUIA'A, ĒΞΞΕ SS % ŪŮ ≡E roca       |   |      |   |      | Q    |      |
| 60 1                      |                                             |   |      |   |      |      |      |
| 7 0                       |                                             |   |      |   |      |      |      |
| 80                        |                                             |   |      |   |      |      |      |
| 90                        |                                             |   |      |   |      |      |      |
| 10 0                      |                                             |   |      |   |      |      |      |
| 11 •                      |                                             |   |      |   |      |      |      |
| 12 0                      |                                             |   |      |   |      |      |      |
| 13 0                      |                                             |   |      |   |      |      |      |
| 14 0                      |                                             |   |      |   |      |      |      |
| 150                       |                                             |   |      |   |      |      |      |
| 16 •                      |                                             |   |      |   |      |      |      |
| 17 0                      |                                             |   |      |   | _    |      |      |
|                           | rt:+1,954.429,8889<br>Ilfy Version 1W 0.2   | 2 | / 20 | 4 | Ne   | xt → |      |

• If backward navigation is allowed, you can also mark questions to revisit.

| Examplify - Mockexam_Barpractice290_1617 - Angle Darwin | 11.09                   |
|---------------------------------------------------------|-------------------------|
| Exam Controls 👻                                         | (i) (i) Aa              |
| ↑ <b>▼ • </b>                                           |                         |
| Please type the answer to Question 10 below.            |                         |
| 3 O Essay Answer 🖹 0 /100000 characters                 | B                       |
| 4 ○<br>5 ● Arial • 12px • B U I A'A, 重 Ξ Ξ Ξ S S X © ©  |                         |
| 6 0                                                     |                         |
| 70                                                      |                         |
| 0.8                                                     |                         |
| 90                                                      |                         |
|                                                         |                         |
| 12 0                                                    |                         |
| 13 0                                                    |                         |
| 14 0                                                    |                         |
| 150                                                     |                         |
| 16•<br>17 •                                             |                         |
| Support:+1.954.429.8889<br>Examplify Version 1W.0.2     | <b>10</b> / 20 ← Next → |

#### Word and Character Count

The character count for the exam will be visible just above the formatting icons on your screen.

| my<br>xamplify" - москехл | L BARFRACTICE280_1617 - ANGIE DARWIN |      |   |    | 16:          |
|---------------------------|--------------------------------------|------|---|----|--------------|
| am Controls 👻             |                                      | (i)  |   | 0  | Aa           |
| Question #1               | of 20                                |      |   |    |              |
| Please                    | ype the answer to Question 1 below.  |      |   |    |              |
| Essay Answer              | 25 /10000 characters                 |      |   |    |              |
| Arial                     | ・ 12px・BUIAA, ■王国目 S& 米口口 日日 やつ      |      |   |    | Q            |
| This is a prac            | .ce exam.                            |      |   |    |              |
|                           |                                      |      |   |    |              |
|                           |                                      |      |   |    |              |
|                           |                                      |      |   |    |              |
|                           |                                      |      |   |    |              |
|                           |                                      |      |   |    |              |
|                           |                                      |      |   |    |              |
|                           |                                      |      |   |    |              |
|                           |                                      |      |   |    |              |
|                           |                                      |      |   |    |              |
| Company and the           |                                      |      |   |    | a kana daa s |
| Support: +1.95            | 1.429.8889<br>on TW.0.2              | 1/20 | C | Ne | xt →         |

By clicking on the document icon, you may view the word count.

Note: ExamSoft exams **without** multiple questions will display word and character count for the entire exam. For ExamSoft exams with multiple questions the word and character count will displayed for each question separately.

|                 |                          | - 0 - X                |                   |      |   |       |
|-----------------|--------------------------|------------------------|-------------------|------|---|-------|
| nplify - MOCKEX | AM_BARPRACTICE200_1017 - | - ANGIE DARWIN         |                   |      |   | 1.6   |
| Controls 🔻      |                          |                        |                   | 0    | 0 | Aa    |
| P Question #    | ≢1 of 20                 |                        |                   |      |   |       |
| Please          | type the answer t        | to Question 1 bel      | alow.             |      |   |       |
| Essay Answer    | 🖹 25 / 100000 chara      | acters                 |                   |      |   | 2     |
| Arial           | word                     | w/o<br>ds chars spaces | eee s& xn° == roa |      |   | Q     |
| This is a pra   | This Essay               | 5 25 20                |                   |      |   |       |
|                 | Selection                | 0 0 0                  |                   |      |   |       |
|                 |                          |                        |                   |      |   |       |
|                 |                          |                        |                   |      |   |       |
|                 |                          |                        |                   |      |   |       |
|                 |                          |                        |                   |      |   |       |
|                 |                          |                        |                   |      |   |       |
|                 |                          |                        |                   |      |   |       |
|                 |                          |                        |                   |      |   |       |
|                 |                          |                        |                   |      |   |       |
| 100             |                          |                        |                   |      |   |       |
| Marca and March |                          |                        |                   |      |   |       |
| Support: +1.9   | 54 400 9990              |                        |                   | 1/20 |   | Vext→ |

#### After an Exam:

To exit your exam, you must click Exam Controls in the upper left corner of the screen and select Submit Exam from the drop down menu.

| Question                                                                           | 111-400                                                                                        |            |          |      |
|------------------------------------------------------------------------------------|------------------------------------------------------------------------------------------------|------------|----------|------|
|                                                                                    |                                                                                                |            |          |      |
| Pleas                                                                              | se type the answer to Question 1                                                               | Delow.     |          |      |
|                                                                                    | er & 25 /IOOOOOcharacters                                                                      |            |          |      |
| Aria                                                                               | 12px • B U.ZA                                                                                  |            |          |      |
| This <b>isa</b> pra                                                                | actice exam.j                                                                                  |            |          |      |
| 1                                                                                  |                                                                                                |            |          |      |
|                                                                                    |                                                                                                |            |          |      |
|                                                                                    |                                                                                                |            |          |      |
|                                                                                    |                                                                                                |            |          |      |
|                                                                                    |                                                                                                |            |          |      |
|                                                                                    |                                                                                                |            |          |      |
|                                                                                    |                                                                                                |            |          |      |
|                                                                                    |                                                                                                |            |          |      |
|                                                                                    |                                                                                                |            |          |      |
|                                                                                    |                                                                                                |            |          |      |
| Support +15<br>ExamplifyVe                                                         | 54 429 B889<br>arsion1W0.2                                                                     |            | 1 20     | Next |
| Support +1<br>ExamplifyVe                                                          | 54 429 8889<br>rrsion1W0.2                                                                     |            | 1 20     | Next |
| ExamplifyVe                                                                        | 954 429]8889<br>rrsion1W0.2<br>xr.u.ucr:eu10""o"ouwr11                                         |            | 1 20     | Next |
| ExamplifyVe                                                                        | orsion1W0.2                                                                                    |            | 1 20 (i) | Next |
| ExamplifyVe<br>mphfy _ 1110                                                        | orsion1W0.2                                                                                    |            |          | Next |
| ExamplifyVe<br>mphfy _ 1110                                                        | xxuucreu10                                                                                     |            |          | Next |
| ExamplifyVe<br>mphfy _ 1110                                                        | sraacreal0""o"oawill                                                                           | below.     |          | Next |
| ExamplifyVe<br>mphfy _ 1110<br>xam<br>t Exam                                       | xx.u.ucrecu10                                                                                  | below.     |          | Next |
| ExamplifyVe<br>mphfy _ 1110                                                        | araacreat0""o"oewrit<br>20<br>pe the answer to Question 1                                      | below.<br> |          | Next |
| ExamplifyVe<br>mphfy = 1110<br>Exam<br>It Exam<br>Essay Answe<br>Anal              | rrsion1W0.2<br>20<br>pe the answer to Question 1<br>1125 /100000 characters                    |            |          | Next |
| ExamplifyVe<br>mphfy _ 1110<br>xam<br>t Exam<br>Essay Answe<br>Anal                | rrsion1W0.2<br>20<br>pe the answer to Question 1<br>125 /100000 characters<br>12px -<br>12r t. |            |          | Next |
| ExamplifyVe<br>nphfy _ 1110<br>xam<br>t Exam<br>Essay Answe<br>Anal                | rrsion1W0.2<br>20<br>pe the answer to Question 1<br>125 /100000 characters<br>12px -<br>12r t. |            |          | Next |
| ExamplifyVe<br>nphfy _ 1110<br>xam<br>t Exam<br>Essay Answe<br>Anal                | rrsion1W0.2<br>20<br>pe the answer to Question 1<br>125 /100000 characters<br>12px -<br>12r t. |            |          | Next |
| ExamplifyVe<br>nphfy _ 1110<br>xam<br>t Exam<br>Essay Answe<br>Anal                | rrsion1W0.2<br>20<br>pe the answer to Question 1<br>125 /100000 characters<br>12px -<br>12r t. |            |          | Next |
| ExamplifyVe<br>nphfy _ 1110<br>xam<br>t Exam<br>Essay Answe<br>Anal                | rrsion1W0.2<br>20<br>pe the answer to Question 1<br>125 /100000 characters<br>12px -<br>12r t. |            |          | Next |
| ExamplifyVe = 11100                                                                | rrsion1W0.2<br>20<br>pe the answer to Question 1<br>125 /100000 characters<br>12px -<br>12r t. |            |          | Next |
| ExamplifyVe<br>mphfy = 1110<br>Exam<br>It Exam<br>Essay Answe<br>Anal              | rrsion1W0.2<br>20<br>pe the answer to Question 1<br>125 /100000 characters<br>12px -<br>12r t. |            |          | Next |
| ExamplifyVe<br>mphfy _ 1110<br>xam<br>t Exam<br>Essay Answe<br>Anal<br>IllisIsapri | rrsion1W0.2<br>20<br>pe the answer to Question 1<br>125 /100000 characters<br>12px -<br>12r t. |            |          | Next |

On the blue screen that follows, check the box next to "I am ready to exit my exam." Then click the green Exit button.

| Examplify                                                                                                    |  |
|----------------------------------------------------------------------------------------------------|--|
| 💞 Examplify – москехам валеряастисегодлогу – аноне балеми                                                        |  |
|                                                                                                    |  |
|                                                                                                    |  |
|                                                                                                    |  |
|                                                                                                    |  |
| You are closing your exam!                                                                                       |  |
|                                                                                                    |  |
| Warning! There is no way to                                                                                      |  |
| reopen an exam once you exit.                                                                                    |  |
|                                                                                                    |  |
| ✓ I am ready to exit my exam.                                                                                    |  |
| 🗹 I am ready to exit my exam.                                                                                    |  |
|                                                                                                    |  |
| Exit                                                                                                    |  |
| and the second second second second second second second second second second second second second second second |  |
|                                                                                                    |  |
| RETURN TO EXAM                                                                                                   |  |
| ILLININ TO LANIE                                                                                                 |  |
|                                                                                                    |  |
|                                                                                                    |  |
|                                                                                                    |  |
|                                                                                                    |  |
|                                                                                                    |  |
|                                                                                                    |  |
|                                                                                                    |  |
|                                                                                                    |  |
| 0                                                                                                    |  |
|                                                                                                    |  |

Wait until you receive the green "Congratulations" screen before closing your laptop. Failure to do so will result in late submission of your exam file.

| Congratulations!                                                            |
|-----------------------------------------------------------------------------|
| Your exam has been<br>successfully uploaded.<br>Basara_2/13 Upload Complete |
| Leave Feedback<br>Close Exam                                                |
| © 1998-2017 ExamSoft Worldwide, Inc. All Rights Reserved .                  |

After completing the exam, wait until you see the **GREEN** confirmation screen.

An email will be sent to the address you used when you registered Examplify®.

- This email may take up to 15 minutes to be generated.
- The email will confirm the upload of your answer file.

On the green screen, you can click the **History** button to review your upload and download history. Checking this history report will **RECONFIRM** the uploading of your answer file.